# **UNIVERSIDADE TECNOLÓGICA FEDERAL DO PARANÁ III ESPECIALIZAÇÃO EM TECNOLOGIA JAVA**

**IVANIO MARCANTE MARCARINI**

## **UTFPR MAPA - SISTEMA DE AUTO-LOCALIZAÇÃO UTILIZANDO GPS E MAPAS PARA A PLATAFORMA ANDROID**

## **MONOGRAFIA DE ESPECIALIZAÇÃO**

**PATO BRANCO**

**2015**

**IVANIO MARCANTE MARCARINI**

## **UTFPR MAPA - SISTEMA DE AUTO-LOCALIZAÇÃO UTILIZANDO GPS E MAPAS PARA A PLATAFORMA ANDORID**

Trabalho de Conclusão de Curso, apresentado ao III Curso de Especialização em Tecnologia Java, da Universidade Tecnológica Federal do Paraná, câmpus Pato Branco, como requisito parcial para obtenção do título de Especialista.

Orientador: Prof. Robison Cris Brito

#### **PATO BRANCO**

## UTFPR MAPA - SISTEMA DE AUTO-LOCALIZAÇÃO UTILIZANDO GPS E MAPAS PARA A PLATAFORMA ANDORID

Por

#### Ivanio Marcante Marcarini

Esta monografia foi apresentada às 18h30 do dia 09 de setembro de 2015 como requisito parcial para a obtenção do título de ESPECIALISTA, no III curso de Especialização em Tecnologia Java, da Universidade Tecnológica Federal do Paraná, Câmpus Pato Branco. O acadêmico foi arguido pela Banca Examinadora composto pelos professores abaixo assinados. Após deliberação, a Banca Examinadora considerou o trabalho aproyado.

> Prof. Msc. Robisen Cris Brito Otientador UTFPR - Campus Pato Branco

Prof. Dr. Dalcimar Casanova Banca UTFPR - Campus Pato Branco

Prof. Dr. Pablo Gauterio C avaicantti

Banca UTFPR - Campus Pato Branco

Prof. Msg. Robison Cris Brito Coordenador do curso de Especialização UTFPR - Campus Pato Branco

#### **AGRADECIMENTOS**

Agradeço a todos que contribuíram no decorrer desta jornada, em especialmente:

A Deus, a quem devo minha vida.

A minha família que sempre me apoiou nos estudos e nas escolhas tomadas.

Ao orientador Prof. Robison Cris Brito que teve papel fundamental na elaboração deste trabalho.

Agradeço a todos que direta ou indiretamente me auxiliaram na construção deste trabalho.

#### RESUMO

Marcarini, Ivanio Marcante. UTFPR MAPA – Sistema de auto-localização utilizando GPS e mapas para a plataforma Android. 2015. 43 f. Monografia de especialização. III Curso de Especialização em Java. Universidade Tecnológica Federal do Paraná, Campus Pato Branco. Pato Branco, 2015.

Nos dias de hoje, as tecnologias vêm surgindo rapidamente. Várias tecnologias são inventadas ou aprimoradas, com o intuito de ajudar as pessoas. O GPS foi uma delas. Atualmente, o GPS é uma ferramenta indispensável quando se trata de orientação ou localização. Com o lançamento dos smartphones, as pessoas passaram a utilizar vários recursos com um único dispositivo, como Internet, e-mails, opção de instalar vários aplicativos conforme sua necessidade, acesso ao GPS entre outras. Este trabalho une os recursos presentes nos Smartphones com o GPS para criar uma nova ferramenta de localização para os alunos, funcionários e visitantes da UTFPR do câmpus de Pato Branco - PR. Desta forma o usuário pode se auto localizar e encontrar pontos desejados entre os inúmeros blocos e salas da universidade.

## ABSTRACT

Marcarini, Ivanio Striking. UTFPR MAP - Self-location system using GPS and maps for the Android platform. 2015 43 f. Monograph of expertise. III Specialization Course in Java. Federal Technological University of Paraná, Campus Pato Branco. Pato Branco, 2015.

Today, technologies are emerging rapidly. Several technologies are invented or improved, in order to help people. The GPS was one. Currently, GPS is an indispensable tool when it comes to orientation or location. With the launch of smartphones, people began to use various features with a single device, such as Internet, e-mails, option to install multiple applications as needed, access to GPS and others. This work unites the resources present in Smartphones with GPS to create a new localization tool for students, staff and visitors UTFPR of Pato Branco campus - PR. In this way the user can locate themselves and find desired points between the blocks and numerous rooms of the university.

## **LISTA DE FIGURAS**

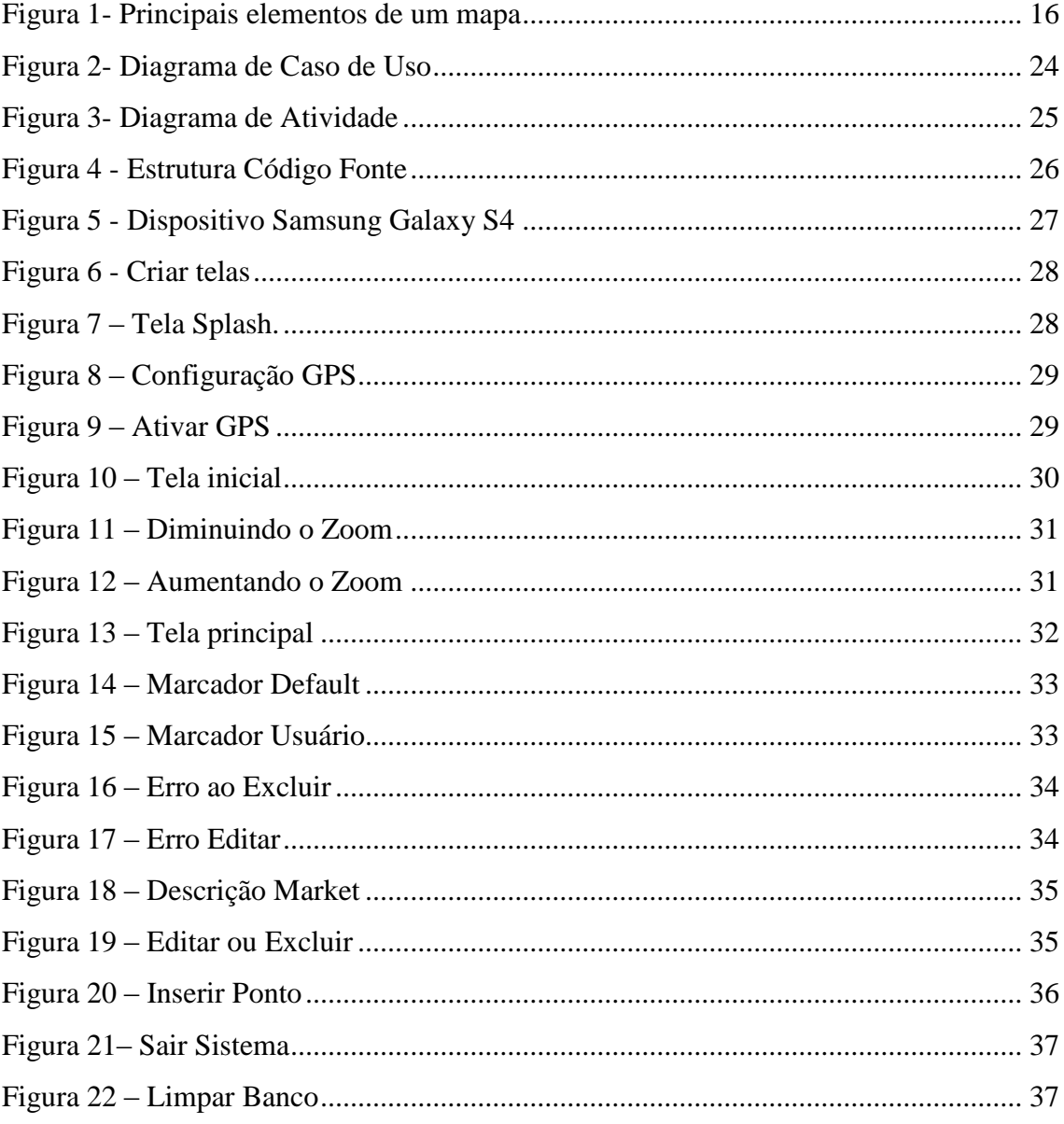

# LISTA DE TABELAS

Tabela 1 - [Softwares utilizados para o desenvolvimento do aplicativo](#page-21-0) ......................... 21

## **LISTA DE LISTAGENS**

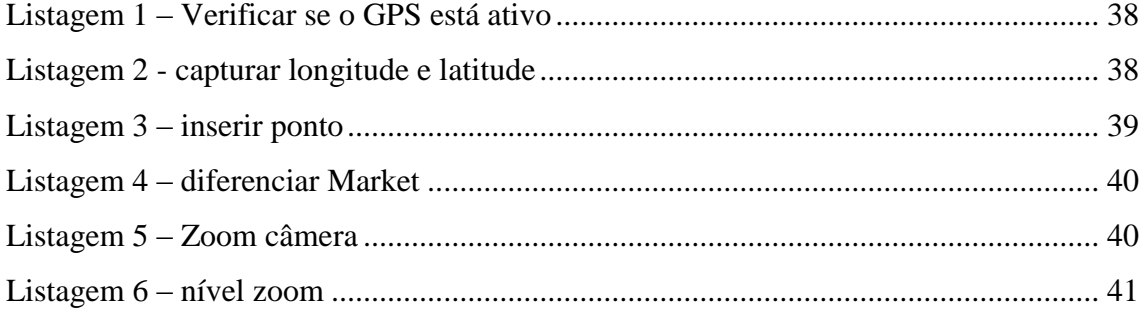

## **LISTA DE SIGLAS**

- ADT Android Developer Tools
- API Application Programming Interface
- GPS Global Positioning System
- IDE Integrated Development Environment
- SDK Source Development Kit
- UML Unified Modeling Language
- XML Extensible Markup Language

# **SUMÁRIO**

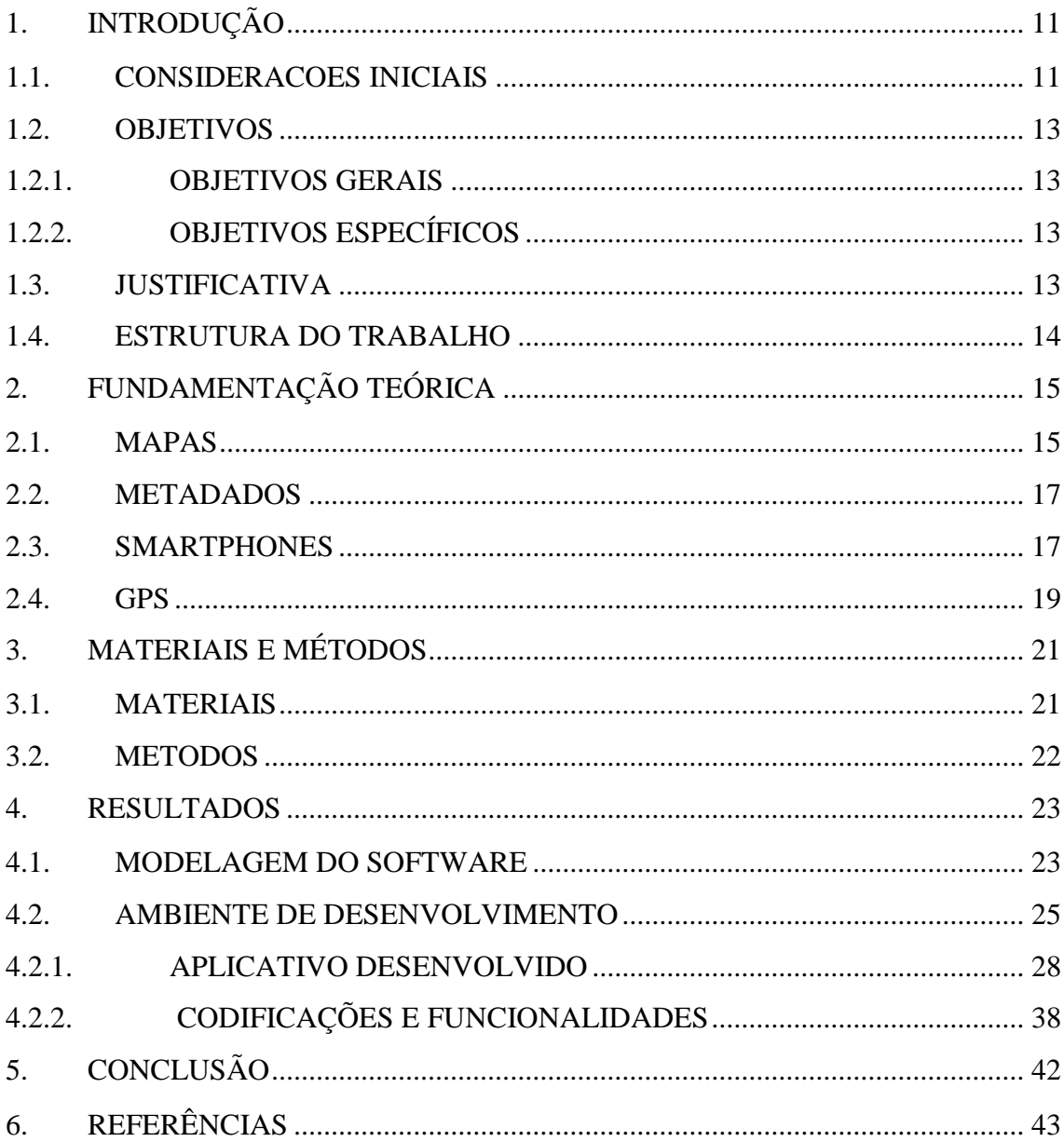

# <span id="page-11-0"></span>**1. INTRODUÇÃO**

## <span id="page-11-1"></span>**1.1. CONSIDERACOES INICIAIS**

Com o surgimento das primeiras civilizações, os deslocamentos tornaram-se bem mais frequentes e o homem passou a ter uma necessidade maior de se orientar para saber como chegar a lugares distantes. Uma das coisas mais importantes em qualquer viagem é conhecer a rota e saber se está seguindo corretamente. Desde a antiguidade, o homem criou várias formas de se orientar e encontrar os caminhos certos em suas viagens.

Antigamente, o homem já se orientava por um método bastante simples e utilizado até os dias de hoje: a observação dos astros. Observar as estrelas foi uma das primeiras formas de orientação usadas pelos viajantes. Ao olhar para o céu, pode-se ver que há uma distribuição regular das estrelas que formam padrões conhecidos como constelações. As estrelas que constituem uma constelação não têm qualquer ligação física entre si. Elas são identificadas em função do seu brilho.

Os navegantes aprenderam a se orientar pelas estrelas reconhecendo as constelações. Em função de suas posições no céu, eles podiam identificar a latitude em que estavam. A longitude podia ser determinada em função da hora em que as estrelas passavam pelo ponto mais alto do céu, chamado de zênite.

O advento da bússola foi, sem dúvida, um grande avanço em termos de orientação marítima. Ela facilitava as navegações quando não era possível identificar as estrelas, ou ver o sol quando o céu estava nublado. Contudo, a bússola não indica os polos geográficos, mas sim os magnéticos. Os dois polos diferem de acordo com a latitude e longitude.

Outra forma de orientar as viagens, que finalmente resolveu o problema das navegações de longa distância, foi a utilização de relógios mecânicos. Como a hora do nascimento do Sol varia de acordo com a longitude, para determinar a longitude em um ponto, bastava calcular a diferença entre a hora de partida e a hora local, medida, por exemplo, pela altura do Sol. Cada hora de diferença corresponde a 15 graus de longitude para leste ou oeste.

Atualmente, é muito mais fácil viajar do que era no passado. As viagens foram facilitadas pelo desenvolvimento de novas tecnologias. A melhor tecnologia disponível hoje para determinar a posição exata de um ponto no globo terrestre é o GPS – sigla de Global Positioning System, em português, Sistema de Posicionamento Global.

Pode-se dizer que a história do sistema de GPS iniciou-se em 1957, ano em que a União Soviética lançou o primeiro satélite artificial da história, fato que deu início aos primeiros estudos sobre o uso de satélites na localização de pontos sobre a superfície terrestre. (HISTÓRIA GPS, 2015)

Contudo, foram os americanos que de fato criaram o sistema. A [base](http://www.historiadetudo.com/gps.html) dessa criação foi o projeto NAVSTAR, desenvolvido em 1960 pelo Departamento de Defesa dos Estados Unidos. O sistema oferecia diversas informações sobre qualquer parte do planeta, como localização e clima, por exemplo, a qualquer hora do dia, algo que era de grande importância para o uso militar. Após vários ajustes e correções, o projeto NAVSTAR se tornou totalmente operacional em 1995. (HISTÓRIA GPS, 2015)

O GPS é amplamente utilizado em embarcações e aviões. Com o barateamento dessa tecnologia, ficou acessível também para os motoristas de automóveis. Com o equipamento, é mais fácil navegar pelas ruas e estradas, pois ele permite traçar as rotas mais rápidas ou mais curtas.

Os aparelhos celulares com GPS são provavelmente a classe de aparelhos eletrônicos que mais cresceu nos últimos anos. Segundo a empresa de consultoria IDC Brasil, empresa líder em inteligência de mercado e consultoria nas indústrias de tecnologia da informação, telecomunicações e mercados de consumo em massa de tecnologia, aponta que o Brasil vendeu 12 milhões de celulares entre julho e agosto de 2014, sendo 9,1 milhões de smartphones e 4,2 milhões são celulares. Mais de 90% dos aparelhos têm sistema operacional Android. Em uma pesquisa mais recente, a IDC aponta que Venda de smartphones sobe 55% no Brasil em 2014. O país atingiu marca de 54,5 milhões de unidades vendidas no ano passado. Para 2015, projeção de crescimento é de 16%, segundo consultoria. (GLOBO, 2014)

O smartphone é um telefone celular com tecnologias avançadas, o que inclui programas executados um sistema operacional, equivalente aos computadores. Os smartphones possibilitam que qualquer pessoa possa desenvolver programas para eles, os chamados aplicativos, e existem dos mais variados tipos e para os mais variados objetivos. Um smartphone possui características de computadores, como hardware e software, pois são capazes de conectar redes de dados para acesso à internet, sincronizar dados como um computador, além da agenda de contatos.

Existem diversos sistemas operacionais para smarphones, entre eles o Android, este baseado em Linux que opera em celulares (smartphones)*,* netbooks e tablets*.* É desenvolvido pela Open Handset Alliance, uma aliança entre várias empresas, dentre elas a Google.

O funcionamento do Android é idêntico a outros sistemas operacionais (como Windows, Mac OS, Ubuntu, entre outros), cuja função é gerenciar todos os processos dos aplicativos e do hardware de um computador para que funcionem perfeitamente.

Baseado neste conjunto de tecnologias, torna-se possível o desenvolvimento de um aplicativo para smartphones, utilizando o recurso do GPS para orientar o usuário sobre os principais pontos da UTFPR – Universidade Tecnológica Federal do Paraná,

bem como sua localização e dos principais pontos cadastrados no mapa (biblioteca, banheiros, laboratório, etc.).

#### <span id="page-13-0"></span>**1.2. OBJETIVOS**

## <span id="page-13-1"></span>**1.2.1. OBJETIVOS GERAIS**

Desenvolver um aplicativo para auxiliar os alunos/servidores da UTFPR, a se orientar e encontrar os principais pontos da Universidade através da utilização de um mapa e do GPS em um aplicativo para smartphone Android.

## <span id="page-13-2"></span>**1.2.2. OBJETIVOS ESPECÍFICOS**

Dentre os objetivos específicos, destacam-se:

- Realizar estudo sobre a tecnologia de GPS e mapas;
- Verificar o funcionamento das tecnologias GPS e Mapas na plataforma Android;
- Desenvolver um aplicativo de auto-localização utilizando os recursos citados no item anterior para plataforma Android.

## <span id="page-13-3"></span>**1.3. JUSTIFICATIVA**

Segundo anunciado pela Quacquarelli Symonds, a UTFPR está entre as 200 melhores Universidades da América Latina. Com isso, a procura dos alunos é cada vez maior, sem contar o fato de ser uma Universidade Federal. Consequentemente, as estruturas tendem a aumentar, criando novos prédios, blocos, salas de aula, corredores entre outros. (UTFPR, 2014),

Nisso, o Reuni, Programa de Reestruração e Expansão das Universidades Federais, investe muito dinheiro na universidade, analisando as necessidades relativas à infraestrutura física do campus, verificando a demanda de ambientes para sala de aulas, laboratórios, administrativo, bem como as alternativas para o atendimento a estas atividades, com o objetivo de aumentar a estrutura física, bem como a quantidade de alunos.

Com o aumento dessas estruturas, também aumenta a dificuldade de um aluno ou servidor, que chega a este local pela primeira vez, conseguir se localizar ou encontrar um ponto desejado. O projeto, fundamenta-se em auxiliar nesse processo de localização, onde é apresentado o mapa da UTFPR do campus de Pato Branco - PR, na tela do

celular, mostrando seus principais pontos. O usuário também poderá interagir com o aplicativo, e gravar pontos do seu interesse.

## <span id="page-14-0"></span>**1.4. ESTRUTURA DO TRABALHO**

O trabalho está dividido em cinco capítulos. Destes, o primeiro apresenta a introdução, objetivos e justificativa para a realização deste trabalho.

O Capítulo 2 apresenta a fundamentação teórica sobre mapas, metadados, smartphones e GPS.

No Capítulo 3 serão apresentado os materiais (softwares) utilizados no desenvolvimento do presente trabalho, assim como a metodologia utilizada para chegar ao resultado final deste trabalho.

O Capítulo 4 apresenta o resultado obtido, sendo este um software para auto localização dos usuários no mapa da UTFPR, sendo apresentada a análise, as telas e os principais códigos.

Finalizando, o Capítulo 5 apresentada as conclusões, as dificuldades encontradas e as sugestões de trabalhos futuros.

# <span id="page-15-0"></span>**2. FUNDAMENTAÇÃO TEÓRICA**

## <span id="page-15-1"></span>**2.1. MAPAS**

 O conceito de mapa deriva do termo latim mappa. Trata-se de uma representação gráfica e métrica de uma porção de território sobre uma superfície bidimensional, geralmente plana, embora também possa ser esférica como é o caso dos globos terrestres. (CONCEITO.DE, 2015)

A cartografia, arte de esboçar mapas geográficos, começou com linhas traçadas na areia e na terra. Os mapas mais antigos que se conhecem foram encontrados na antiga cidade de [Çattal Huyulk,](http://pt.wikipedia.org/w/index.php?title=%C3%87atalh%C3%BCyi%C3%BCk&action=edit&redlink=1) na Turquia, cerca de 6204 a.C., estando bem desenhados numa parede. Com a invenção do papel os mapas passaram a ser desenhados em folhas. (CONCEITO.DE, 2015)

Um mapa não é simplesmente uma imagem colorida. É a representação de um lugar com dados codificados para passar informações sobre ele.

Os mapas possuem os seguintes elementos:

- Título: nome que indica o que o mapa está representando, contendo informações como o recorte espacial, o período de tempo e a temática em geral.
- Escala: informação de quantas vezes o terreno real (no caso a Terra ou parte dela) foi reduzido em relação ao mapa.
- Legenda: identifica os símbolos e as cores usados no mapa.
- Orientação: aponta no mapa o rumo da rosa-dos-ventos.
- Fonte: entidade responsável pela realização do mapa.

A Figura 1 apresenta estes elementos em um mapa.

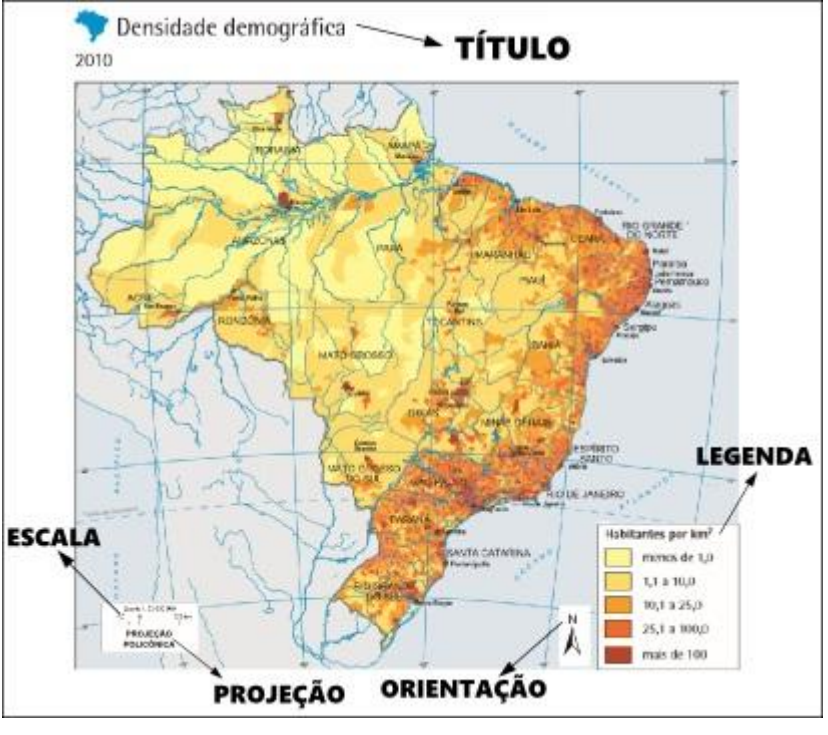

**Figura 1- Principais elementos de um mapa Fonte: (PENA, 2014)**

<span id="page-16-0"></span>Os mapas são classificados da seguinte forma: mapas físicos, que são mapas temáticos utilizados pelas Ciências da Terra para registrar graficamente características físicas que são seus objetos específicos de pesquisa, e mapas humanos que representam as características do desenvolvimento humano.

Alguns tipos de mapas físicos são:

- Mapa geomorfológico representa as características do relevo de uma região.
- Mapa climático indica os tipos de clima que atuam sobre uma região.
- Mapa hidrográfico mostra os rios e bacias que cortam uma região.
- Mapa biogeográfico apontam os tipos de vegetação que cobrem uma determinada localização.

Pode-se citar como mapas humanos:

- Mapa político aponta a divisão do território em países, estados, regiões, municípios.
- Mapa econômico indica as atividades produtivas do homem em determinada região.
- Mapa demográfico apresenta a distribuição da população em determinada região
- Mapa histórico apresenta as mudanças históricas ocorridas em determinada região.
- Mapa rodoviário estuda as rodovias e as estradas de um país.
- Mapa topográfico estuda o relevo em níveis de altura (também inclui os rios mais importantes do local).

Hoje em dia, as técnicas baseadas na fotografia por satélite não só permitem dar a conhecer o contorno exato de um país, de um continente ou até do mundo, como também fornecem dados etnológicos, hidrográficos, orográficos e geológicos.

#### <span id="page-17-0"></span>**2.2. METADADOS**

Metadados são definidos como "dados sobre os dados". São modelos de representação ou abstração dos dados, com o objetivo de descrição da coleção e identificação das características de cada componente da coleção. Os metadados têm um papel muito importante na administração de dados, pois é a partir deles que as informações serão selecionadas, processadas, e consultadas.

A crescente disponibilidade de dados geoespaciais, a diversidade de ambientes de informação geográfica e os contínuos avanços tecnológicos têm possibilitado o desenvolvimento de aplicações e de metodologias de tratamento descritivo, como é o caso dos padrões de metadados, permitindo novas abordagens práticas, principalmente em meio eletrônico.

O acesso, o uso e o reuso dos recursos geográficos, no entanto, dependem da padronização e das especificações técnicas. Os mapas topográficos são recursos oriundos das técnicas da Cartografia e se configuram como itens de referência, com atributos e especificidades na representação dos territórios.

Metadados geográficos são um conjunto de informações que descrevem os dados geográficos. Os arquivos de metadados são utilizados para a identificação da informação geográfica, sua distribuição e auxilio na avaliação de sua qualidade.

Exemplificando, os metadados pode ser considerado qualquer informação sobre um objeto. Podendo ser o número de uma rua, o número de uma casa, de uma sala de aula, etc.

#### <span id="page-17-1"></span>**2.3. SMARTPHONES**

A história do telefone móvel começou em 1973, quando foi efetuada a primeira chamada de um telefone móvel para um telefone fixo. Foi a partir de Abril de 1973 que todas as teorias comprovaram que o celular funcionava perfeitamente, e que a rede de telefonia celular sugerida em 1947 foi projetada de maneira correta. Este foi um momento não muito conhecido, mas certamente foi um fato marcado para sempre e que mudou totalmente a história do mundo. (BRITO, 2015).

Vários fabricantes fizeram testes entre o ano de 1947 e 1973, contudo a primeira empresa que mostrou um aparelho funcionando foi a Motorola. O nome do aparelho era DynaTAC e não estava a venda ao público, era somente um protótipo. O primeiro modelo que foi liberado comercialmente nos EUA foi o Motorola DynaTAC 8000x,

isso ainda no ano de 1983, ou seja, dez anos após o primeiro teste realizado.(BRITO, 2015)

A primeira geração da telefonia celular se iniciava com celulares não tão portáteis, tanto que a maioria era desenvolvida para instalação em carros. A maioria dos celulares pesava em média 1kg, e tinha dimensões absurdas de quase 30 centímetros de altura.

Logo no início da década de 90, as fabricantes já estavam prontas para lançar novos aparelhos, com um tamanho e peso aceitável. A segunda geração de aparelhos não traria apenas novos aparelhos, todavia também iria aderir a novos padrões de comunicação. Três tecnologias principais iriam ser introduzidas nesta época, eram elas: TDMA, CDMA e GSM.

Na sequencia, os celulares possibilitaram o envio de serviço de mensagem de texto (SMS), sendo uma grande evolução para a época. Com o avanço da tecnologia nas operadoras e nos aparelhos, os mesmos permitiram a opção de personalizar seus toques, os ringtones monofônicos, e polifônicos.

Apesar de tantas tecnologias, os aparelhos com telas monocromáticos não transmitiam tudo o que nossos olhos podiam perceber. Logo apareceu o primeiro celular com quatro mil cores. Não demorou muito para que os aparelhos ganhassem displays de 64 mil cores e logo apareceram os visores com até 256 mil cores. As imagens já pareciam reais e não havia como perceber a falta de cores. Obviamente, a evolução não parou e hoje os aparelhos possuem 16 milhões de cores, um recurso que é fundamental em aparelhos de alta resolução.

Com a possibilidade de visualizar imagens coloridas, não demorou para que os celulares ganhassem o recurso das mensagens multimídia, o MMS. As mensagens multimídia, a princípio, seriam úteis para enviar imagens para outros contatos, contudo, com a evolução do serviço, a MMS tornou-se um serviço que suporta até o envio de vídeos, é quase como enviar um email.

O que todos queriam, finalmente estava disponível nos celulares: a Internet. Evidentemente, a Internet que era acessada através de um celular não era parecida com aquela que as pessoas utilizavam nos computadores, no entanto, isso deveria evoluir muito em breve. Era necessário que os portais criassem páginas próprias para celular, as chamadas páginas WAP, com conteúdo reduzido e poucos detalhes.

Novas tecnologias foram adicionadas ao celular, assim como a câmera, com a possibilidade de tirar fotos e gravar vídeos e reprodução de arquivos MP3.

Smartphone é um termo em inglês, que significa "telefone inteligente" e é usado para designar uma nova linhagem de telefones celulares que possuem uma série de tecnologias integradas no mesmo aparelho.

O smartphone é um celular com tecnologias avançadas, o que inclui programas executados um sistema operacional, equivalente aos computadores.

Os smartphones possibilitam que qualquer pessoa possa desenvolver programas para eles, os chamados aplicativos, e existem dos mais variados tipos e para os mais variados objetivos. Um smartphone possui características de computadores, como hardware e software, pois são capazes de conectar redes de dados para acesso à internet, sincronizar dados como um computador, além da agenda de contatos.

Sua principal característica é a possibilidade de instalar programas que utilizam os recursos disponíveis no aparelho. Alguns exemplos são dicionários, tradutores, jogos e clientes de e-mail. Os sistemas operativos mais utilizados são o Windows Phone, IOS e Android.

As principais característica dos smartphones são:

- Câmera embutida, com pelo menos 3 megapixels;
- Conexão com a internet via WiFi ou 3G;
- Possuem conexão Bluetooth e também GPS;
- Contam com tela de toque, ou teclado QWERTY completo;
- Seus sistemas operacionais são complexos, e você pode instalar aplicativos neles.

Com os smartphones, você pode navegar na Internet, consultar mapas e rotas, escutar músicas, ver filmes, brincar com jogos e até organizar sua vida pessoal e profissional e, também, faz ligações.

#### <span id="page-19-0"></span>**2.4. GPS**

O GPS é um sistema eletrônico de navegação civil e militar que emitem coordenadas em tempo real e é alimentado por informações de um sistema de 24 satélites chamado NAVSTAR e controlado pelo DoD, Department of Defence (Departamento de Defesa) dos EUA.(FARIA, 2014)

O GPS, de início, era um projeto militar dos EUA chamado de "NAVSTAR" e que foi criado na década de 1960, mas que só foi considerado completo em 1995, depois de 35 anos de trabalho. (FARIA, 2014)

O GPS, basicamente, funciona com uma constelação de 24 satélites que orbitam a terra duas vezes por dia, emitindo sinais de rádio a uma dada frequência para receptores localizados na terra, que podem ser até portáteis.

Este instrumento de precisão destina-se a fornecer coordenadas geográficas exatas de um determinado local, não importando em que parte do globo esteja, tanto na terra, quanto no mar ou no ar. Dependendo na necessidade, o GPS é conectado a computadores que utilizam as informações de localização para as mais diversas aplicações.

Pode-se citar muitas utilizações corriqueiras para este instrumento, dentre as quais as seguintes:

- Embarcações náuticas e aviões, para o correto posicionamento geográfico e evitar que barcos e aeronaves se "percam". Além disso, permite a localização correta de seus destinos e rotas;
- Automóveis, como forma de localização para empresas de segurança e monitoramento, principalmente em caso de roubos, furtos ou sequestros;
- Automóveis de competição off-road, para correto posicionamento geográfico e localização de destinos e rotas;
- Mapeamento e cartografia de precisão, cálculo de áreas, etc.;
- Leitura de cartas náuticas, navegação aérea e cartas topográficas;
- Na pesca comercial, para a localização de áreas com maior probabilidade de sucesso na atividade. Desta forma, a produção pesqueira torna-se mais eficiente e rentável;
- Na agricultura, com a utilização do instrumento em grandes colheitadeiras automatizadas, maximizando os resultados das colheitas, reduzindo perdas e economizando sensivelmente na mão-de-obra empregada na atividade.

O GPS é considerado uma das tecnologias mais revolucionárias das últimas décadas, um instrumento de precisão que veio trazer grandes benefícios para as mais diversas atividades, produtivas ou de lazer.

Hoje, os smartphones também trazem navegadores GPS embutidos. Há inúmeros aplicativos, gratuitos e pagos, que oferecem as mais variadas opções. Ao ligar o GPS do smartphone, a localização apresentada no mapa (como o Google Maps) é a troca de informações feita por 4 satélites, onde cada um deles compara a coordenada obtida com a dos outros 3 para melhorar o posicionamento.

# <span id="page-21-1"></span>**3. MATERIAIS E MÉTODOS**

#### <span id="page-21-2"></span>**3.1. MATERIAIS**

Os materiais utilizados para o desenvolvimento deste aplicativo estão apresentados na Tabela1.

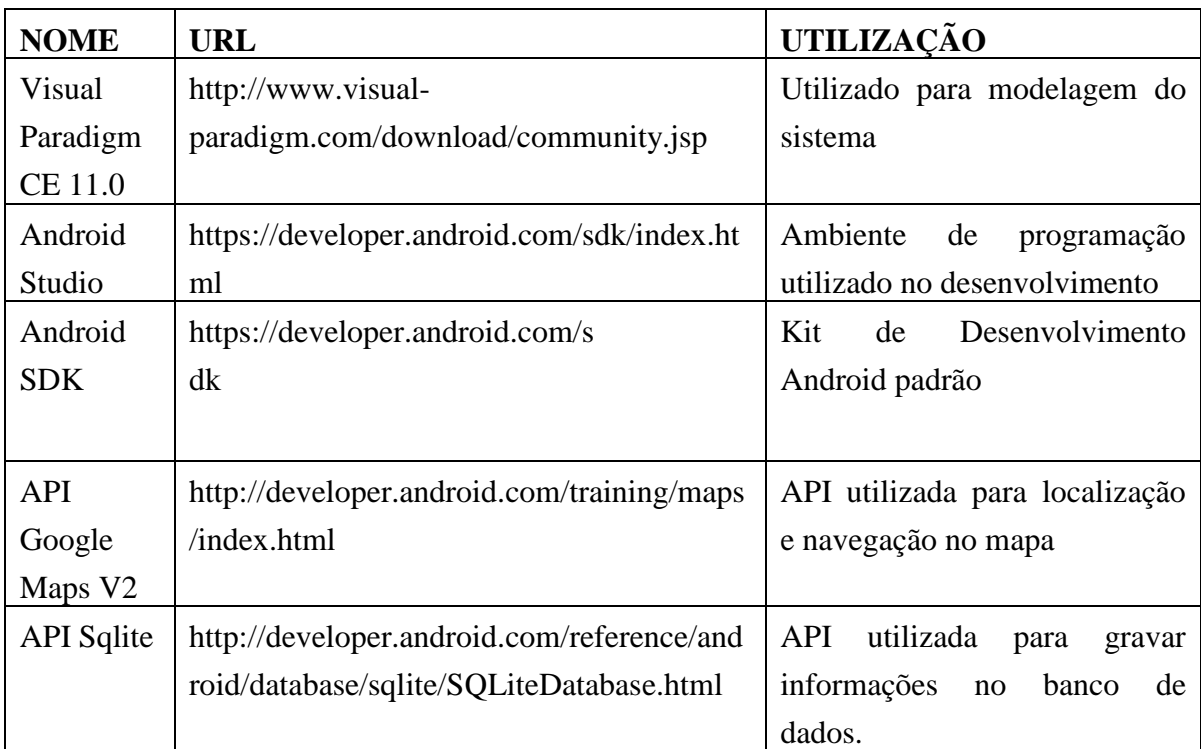

**Tabela 1 - Softwares utilizados para o desenvolvimento do aplicativo**

<span id="page-21-0"></span>A seguir serão apresentadas as características, definições e informações de cada ferramenta utilizada para o desenvolvimento deste aplicativo:

- a) Visual Paradigm CE 11.0: Visual Paradigm, é uma ferramenta CASE com várias opções de modelagem com os diagramas da UML2 e que também oferece suporte a diagramas de requisitos SysML e a diagramas ER. A ferramenta possui um bom ambiente de trabalho, o que facilita a visualização e manipulação do projeto de modelagem. É uma ferramenta comercial e também oferece suporte a transformações específicas para códigos-fonte de algumas linguagens de programação como, por exemplo, C++ e Java.
- b) Android Studio: Android Studio é o ambiente de desenvolvimento integrado (IDE) oferecido pela Google para desenvolvedores que desejam criar aplicações para a plataforma Android. A ferramenta tem como base o INtelliJ IDEA e ele oferece um ambiente completo para lidar com as mais variadas aplicações criadas para o SO citado.
- c) Android SDK: É um ambiente que possui diversas bibliotecas e ferramentas para criar, testar e debugar os aplicativos criados para a plataforma Android. Esta ferramenta não possui um ambiente de desenvolvimento (IDE), sendo necessário integrá-la com uma das IDEs no mercado, como por exemplo o Eclipse ou Android Studio.
- d) API Google Maps V2: Com a API do google maps v2 para Android, pode-se adicionar mapas com base em dados do Google Maps na aplicação Android. A API lida automaticamente com acesso aos servidores do Google Maps, download de dados, visualização e resposta a gestos no mapa. Também pode-se usar os métodos da API para adicionar marcadores, polígonos, sobreposições, e ainda mudar a visão de uma área do mapa. Esses objetos ajudam a fornecer informações adicionais para os locais, e permite a interação do usuário com o mapa.
- e) A biblioteca SQLite é uma parte essencial do ambiente Android. A versão do bando de dados é correspondente à versão do Android.

## <span id="page-22-0"></span>**3.2. MÉTODOS**

O aplicativo de localização pessoal, baseado no mapa da UTFPR, foi dividido em algumas etapas, seguindo o modelo sequencial linear de Pressman (2006). As etapas são:

- a) Requisitos: A definição dos requisitos foi realizada verificando a praticidade e grande usabilidade de aparelhos smartphones.
- b) Análise: Foi analisado através da criação de um diagrama de caso de uso e de atividade. Levando em consideração que o aplicativo refere-se a um mapa e a interação com o usuário é pequena, o número de diagramas foi reduzido. Para os que foram feitos, foi utilizado a ferramenta Visual Paradigm CE 11.0.
- c) Desenvolvimento: O Desenvolvimento foi realizado com base nos materiais apresentados na tabela 1 da seção 3.1. Foi optado pela utilização de ambientes de desenvolvimentos gratuitos. A IDE Android Studio foi escolhida pelo fato que, a mesma, oferece vários recursos e compatibilidades para desenvolvimento dos aplicativos móveis.
- d) Teste: Os testes foram realizados nas dependências da UTFPR, efetuando validações em seus principais objetivos, para o bom funcionamento do mesmo. Foi utilizado um aparelho da marca Samsung, modelo S4.

#### <span id="page-23-0"></span>**4. RESULTADOS**

Este capítulo apresenta uma visão geral da análise realizada. Na sequência, será apresentado o aplicativo desenvolvido, com foco nas telas em que o usuário irá interagir, por fim, alguns dos principais códigos Java utilizado para o desenvolvimento do aplicativo.

## <span id="page-23-1"></span>**4.1. MODELAGEM DO SOFTWARE**

Esta seção apresenta a análise do aplicativo, abordando seus requisitos, os diagramas utilizados, e suas principais funcionalidades. O diagrama de caso de uso, que mostra as funcionalidades que o usuário terá com o aplicativo, e o diagrama de atividade que mostra o fluxo dos processos dentro do aplicativo.

A primeira etapa para o desenvolvimento do aplicativo foi verificar as funcionalidades necessárias para uma boa interação com o usuário. Dentre as funcionalidades, destacam-se:

- **Zoom câmera:** o aplicativo irá apresentar os pontos adicionados no banco de dados, levando em consideração seu nível de zoom cadastrado para o ponto, desta forma, quanto mais perto estiver o mapa (menor a escala), maior número de pontos serão apresentados no mapa.
- **Cadastrar pontos:** o aplicativo deve permitir o cadastro de pontos ao usuário. Esses pontos serão gravados no bando de dados Sqlite do Android;
- **Editar pontos:** o aplicativo deve permitir editar os pontos cadastrados pelo próprio usuário;
- **Excluir pontos:** o aplicativo deve permitir excluir pontos que foram cadastrados pelo próprio usuário;
- **Pesquisar:** o aplicativo permite pesquisar por um ponto, apresentando-o no mapa;
- **Limpar Banco de dados:** o aplicativo deve permitir excluir todos os pontos cadastrados pelo usuário.

A partir das funcionalidades levantadas para o sistema, foi possível criar o diagrama de caso de uso, conforme apresentado na Figura 2. Este diagrama mostra quais são as funcionalidades que o usuário pode ter.

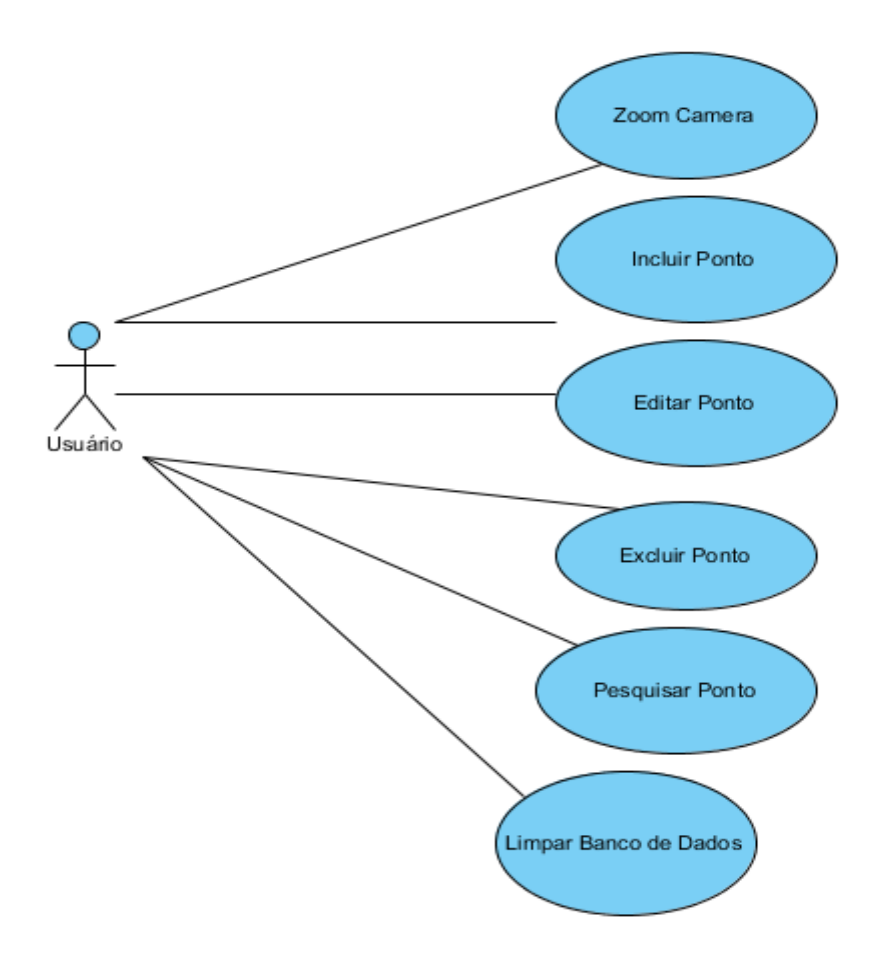

**Figura 2- Diagrama de Caso de Uso**

<span id="page-24-0"></span>Basicamente, o usuário poderá utilizar o aplicativo como um auto localizador, mostrando o ponto atual no mapa com o auxilio do GPS, exibindo os principais pontos da UTFPR, salvos em banco de dados, incluir, editar e excluir os pontos adicionados por ele e efetuar pesquisas dos pontos cadastrados.

Após a definição dos requisitos e o desenvolvimento do caso de uso, o passo seguinte foi o desenvolvimento do diagrama de atividade, que visa auxiliar o entendimento das funções disponíveis para o usuário, bem como a sequencia de passos para que cada atividade seja desenvolvida, este presente na Figura 3.

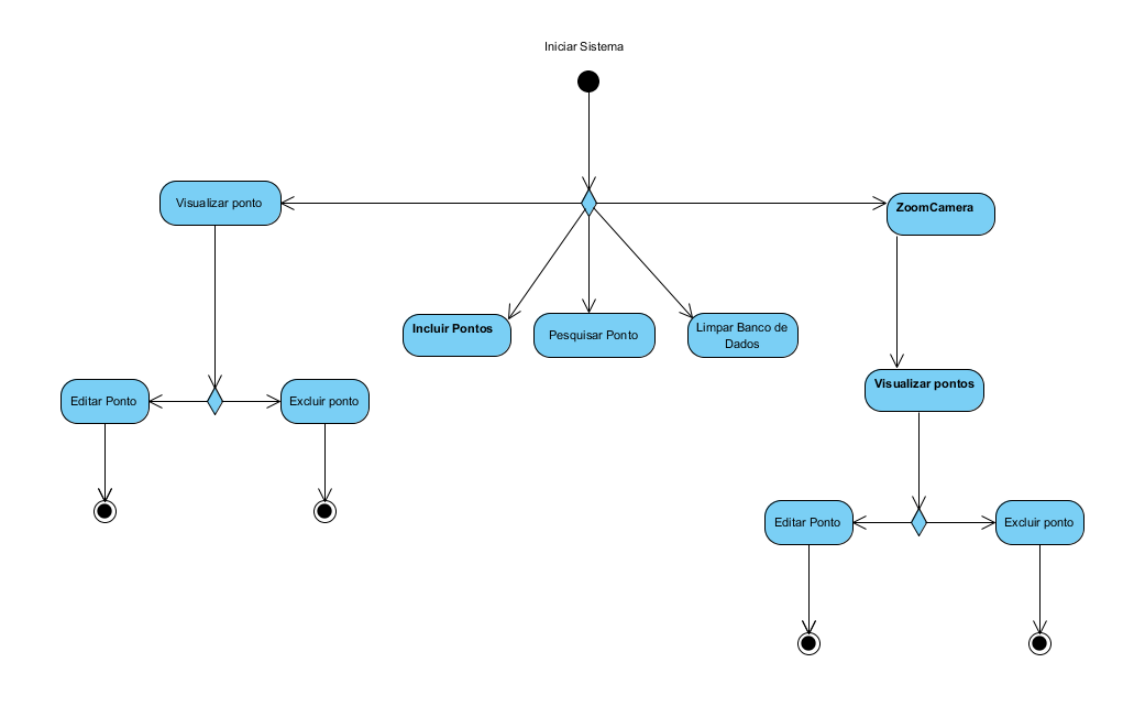

**Figura 3- Diagrama de Atividade**

<span id="page-25-0"></span>Após iniciar o aplicativo, o usuário possui algumas opções descritas da seguinte forma:

- Aumentar ou diminuir o zoom da câmara para mostrar os pontos ocultos;
- Efetuar a pesquisa por um ponto;
- Editar um ponto gravado no banco de dados;
- Excluir um ponto gravado no banco de dados;
- Incluir um novo ponto no banco de dados;
- Limpar base de dados. Ao escolher a opção para limpar a base de dados, será mantido apenas os pontos default do aplicativo

## <span id="page-25-1"></span>**4.2. AMBIENTE DE DESENVOLVIMENTO**

Com a análise concluída, o passo seguinte foi a estruturação do projeto, identificando o número de classes. Com o pequeno número de telas, a quantidade de classes também ficou limitada.

A estrutura de classes e XMLs do projeto é apresentada na Figura 4.

|                       | $\Box$ UtfprMaps $\rangle$ $\Box$ app $\rangle$ $\Box$ src $\rangle$ $\Box$ main $\rangle$ $\Box$ java $\rangle$ $\boxdot$ br $\rangle$ $\boxdot$ edu $\rangle$ $\boxdot$ ut |
|-----------------------|----------------------------------------------------------------------------------------------------|
|                       | Android<br>⊙ ≑   ※- ⊩                                                                                                    |
|                       | $\square$ app                                                                                                    |
| <b>B</b> 1: Project   | $\Box$ manifests                                                                                                    |
|                       | $\overline{\mathbb{V}}$<br>$\Box$ java                                                                                                    |
| 2: Structure          | D br.edu.utfpr                                                                                                    |
|                       | □ bean<br>▼                                                                                                    |
|                       | <b>C</b> & PontosMapa                                                                                                    |
|                       | □ factory<br>▼                                                                                                    |
|                       | <b>C</b> & ConexaoFactory                                                                                                    |
|                       | interfaces                                                                                                    |
|                       | <sup>1</sup> <sup>a</sup> OperacoesDB                                                                                                    |
|                       | <sup>1</sup> a PesquisaInterface                                                                                                    |
|                       | model                                                                                                    |
|                       | <b>C</b> & PontosDAO                                                                                                    |
|                       | <b>O</b> <sup>b</sup> Retorno                                                                                                    |
|                       | larefas<br>▼                                                                                                    |
|                       | <b>O</b> & Pesquisar                                                                                                    |
|                       | <b>C</b> & MapaActivity                                                                                                    |
|                       | <b>C</b> & SplashActivity                                                                                                    |
|                       | <b>br.edu.utfpr</b> (androidTest)                                                                                                    |
|                       | $\Box$ res                                                                                                    |
|                       | 回 drawable                                                                                                    |
|                       | □ layout<br>activity_mapa.xml                                                                                                    |
|                       | activity_splash.xml                                                                                                    |
|                       | main_activity_actions.xml                                                                                                    |
|                       | modal_edit_pontos.xml                                                                                                    |
|                       | modal_tela_pontos.xml                                                                                                    |
| <b>Build Variants</b> | 回 menu                                                                                                    |
|                       | mipmap                                                                                                    |
|                       | 回 values                                                                                                    |
| Favorites             | <b>⊙</b> Gradle Scripts                                                                                                    |
|                       | <b>Estrutura Código Font</b><br>$\lambda$                                                                                                    |

<span id="page-26-0"></span>**Figura 4 - Estrutura Código Fonte**

A estrutura da figura acima, está dividida da seguinte forma:

- Bean: são definidos os construtores públicos;
- Factory: classe responsável para conexão com o banco de dados;
- Interfaces: classe responsável por realizar operações do com bando de dados;

- Model: classe responsável para implementar as operações com o banco de dados;

- Tarefas: realizar as tarefas de pesquisa no banco de dados;
- MapaActivity: é a classe da tela principal do aplicativo;
- SplashActivity: é a classe da tela inicial do aplicativo.
- Layout: são os XML criado para cadas layout da tela;

Para desenvolvimento do aplicativo, foi utilizada a versão 5.0.1 do Android, sendo esta chamada de "Lollipop". A escolha desta versão foi que no momento é a mais atualizada e compatível com o Smartphone utilizado nos testes. Por motivos de compatibilidade com as APIs, é ideal utilizar em smartphones com a versão do android superior à 4.0.3. O dispositivo utilizado foi o Samsung Galaxy S4, modelo GT-I9505, este apresentado na Figura 5.

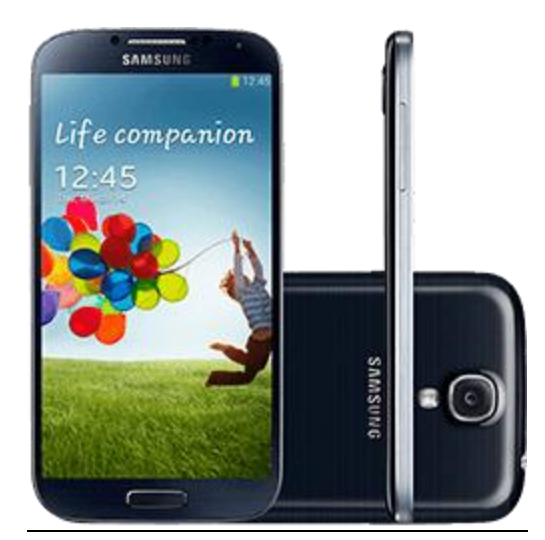

**Figura 5 - Dispositivo Samsung Galaxy S4**

<span id="page-27-0"></span>Para criar as telas de interação com o usuário foi utilizado o próprio editor visual de telas disponível no Android Studio, o qual permite utilizar a tecnologia de arrastar e soltar para criar layout das telas.

Também foi utilizado o SlidingLayer, framework responsável para criar barras de menu personalizadas. Fundamentalmente, estas telas são criadas via código XML, o que este editor faz é transformar um layout visual em código XML. Na figura abaixo, mostra a utilização do SlidingLayer, utilizado na mensagem de topo e na pesquisa, como apresenta a Figura 6.

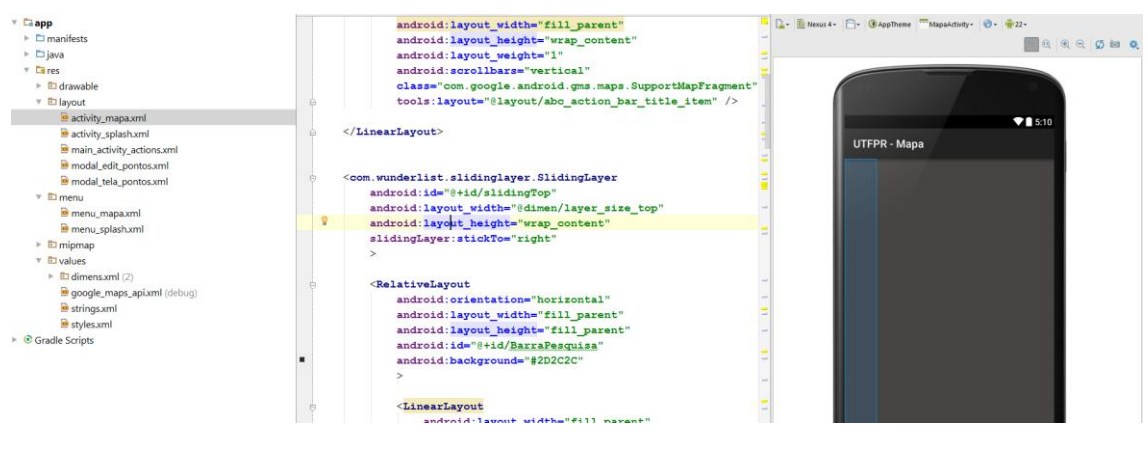

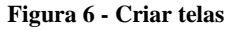

## <span id="page-28-2"></span><span id="page-28-0"></span>**4.2.1. APLICATIVO DESENVOLVIDO**

Ao iniciar o aplicativo, será apresentada uma tela de Splash, conforme mostra a Figura 7.

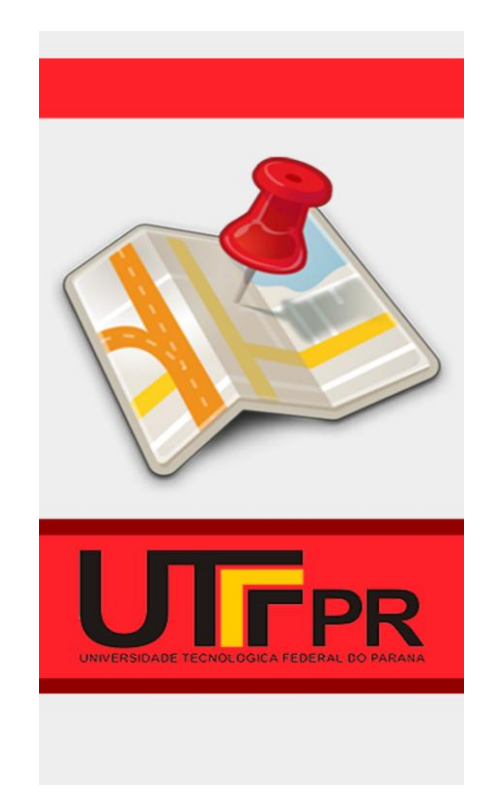

**Figura 7 – Tela Splash.**

<span id="page-28-1"></span>Na sequência, o sistema apresentará a tela inicial. De forma automática, o sistema irá identificar se o Smartphone está com o GPS ativo. Caso não estiver, será solicitado se o usuário deseja ativar o mesmo, conforme mostra a Figura 8.

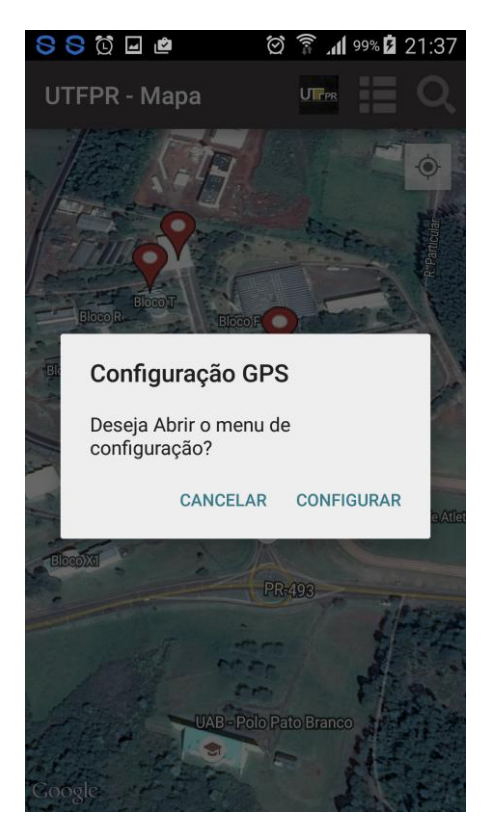

**Figura 8 – Configuração GPS**

<span id="page-29-0"></span>Se o usuário optar em configurar o GPS, o aplicativo abrirá a tela de configuração para que o usuário possa ativar o GPS, conforme mostra Figura 9. (A tela pode ser mostrada de forma diferente para cada versão do Android).

<span id="page-29-1"></span>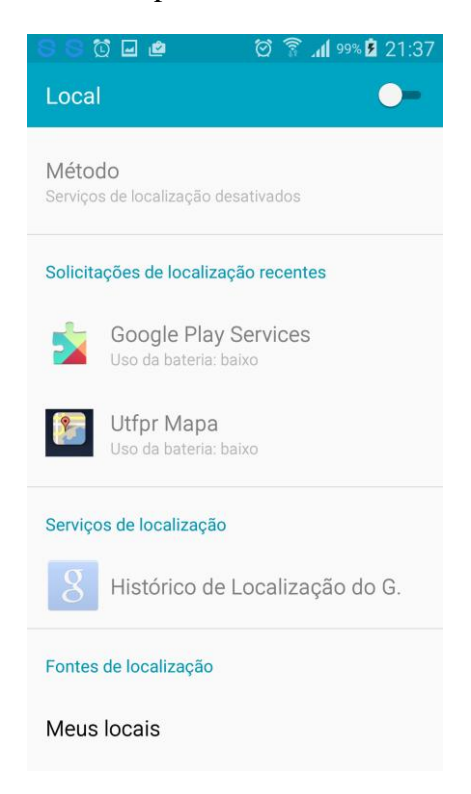

**Figura 9 – Ativar GPS**

Após a ativação do GPS, o usuário terá acesso à tela inicial do aplicativo, conforme mostra a Figura 10. Nesta tela serão apresentados todos os pontos cadastrados no banco de dados. Ao instalar o aplicativo, os principais pontos já veem cadastrados no banco de dados.

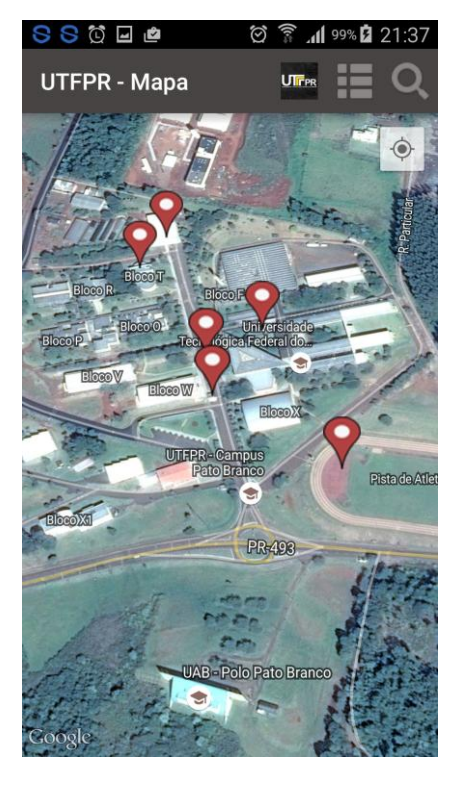

**Figura 10 – Tela inicial**

<span id="page-30-0"></span>Pelo fato que a universidade ter um amplo campo, os pontos são mostrado conforme o nível de zoom do mapa. O zoom pode se dar pelo "movimento pinça", aumentando ou diminuindo o zoom. Na Figura 11, pode-se identificar que apenas um ponto da universidade está aparecendo.

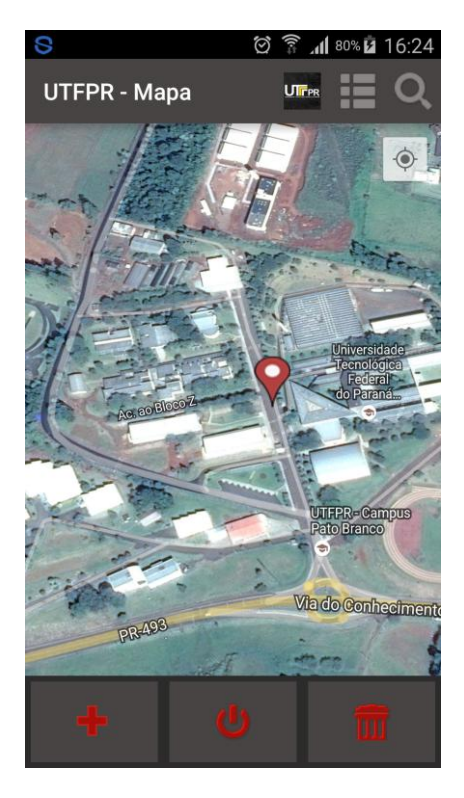

**Figura 11 – Diminuindo o Zoom**

<span id="page-31-0"></span>No momento em que é aumentado o zoom, os pontos cadastrados são mostrados automaticamente. Os pontos podem ser classificados em cincos níveis de detalhes. Na Figura 12, mostra os pontos correspondentes ao nível de zoom maior.

<span id="page-31-1"></span>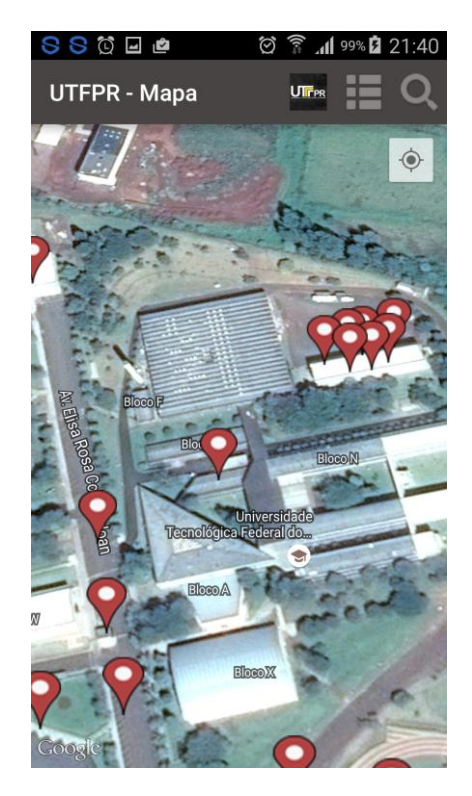

**Figura 12 – Aumentando o Zoom**

Na sequência, será apresentado as funções disponíveis na tela principal do sistema, conforme mostra a Figura 13.

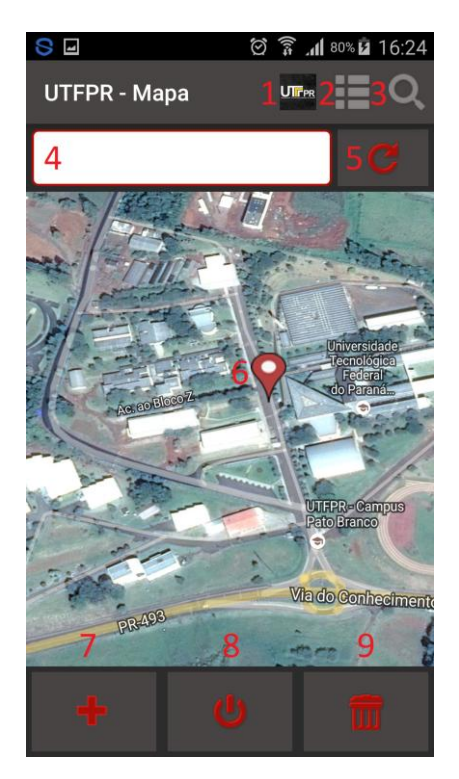

**Figura 13 – Tela principal**

<span id="page-32-0"></span>As funções numeradas na figura acima, correspondem à:

1 – Logo da Utfpr – Ao pressionar esta logo, o aplicativo direciona para a mesma posição de quando é iniciado o aplicativo, ou seja, o mapa apresenta o câmpus da UTFPR-Pato Branco.

2 – Menu – ao pressionar este ícone, será mostrado os menus ocultos, referente à função de incluir, sair do sistema e limpar banco de dados.

3 – Pesquisa – ao pressionar este ícone, será mostrado a opção de digitar o local desejado.

4 – Campo Digitação – este campo fica oculto, ao pressionar a opção de pesquisa, este é ativado para que seja digitado o local a ser pesquisado.

5 – Campo buscar – ao pressioná-lo, será efetuado uma busca em banco de dados do conteúdo informado.

6 – Market – são marcadores dos pontos cadastrados no banco.

7 – Incluir – ao pressionar este ícone, será direcionado para a tela de inserir um novo ponto.

8 – Sair do aplicativo – serve para fechar o aplicativo

9 – Limpar Banco de dados – serve para excluir todos os pontos do banco.

Os marcadores são diferenciados da seguinte forma:

- marcadores default do aplicativo – Já vêm gravados no banco de dados ao instalar o aplicativo, conforme mostra a Figura 14.

**Figura 14 – Marcador Default**

<span id="page-33-0"></span>- marcadores do usuário – são marcadores diferenciados para quando o usuário cadastrar seu ponto desejado, conforme mostra a Figura 15.

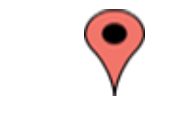

**Figura 15 – Marcador Usuário**

<span id="page-33-1"></span>Os pontos default do sistema não podem ser excluídos e nem editados. Ao tentar fazer um desses dois procedimentos, será apresentado as seguintes mensagens, como mostra as Figuras 16 e 17.

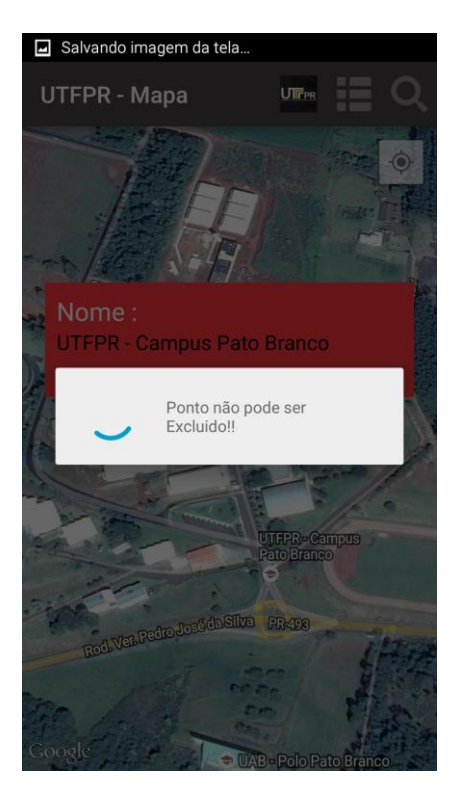

**Figura 16 – Erro ao Excluir**

<span id="page-34-0"></span>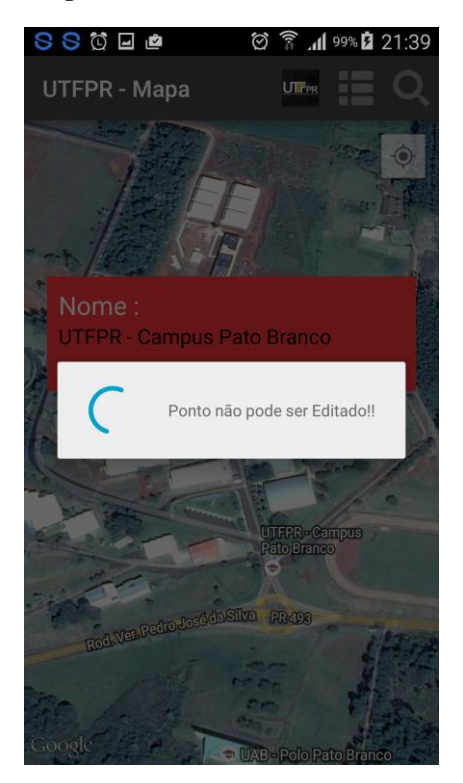

**Figura 17 – Erro Editar**

<span id="page-34-1"></span>Os marcadores cadastrados pelo usuário, podem ser editados ou excluídos normalmente. Ao pressionar no Market, será mostrado para o usuário as informações do ponto selecionado, conforme mostra a figura 18.

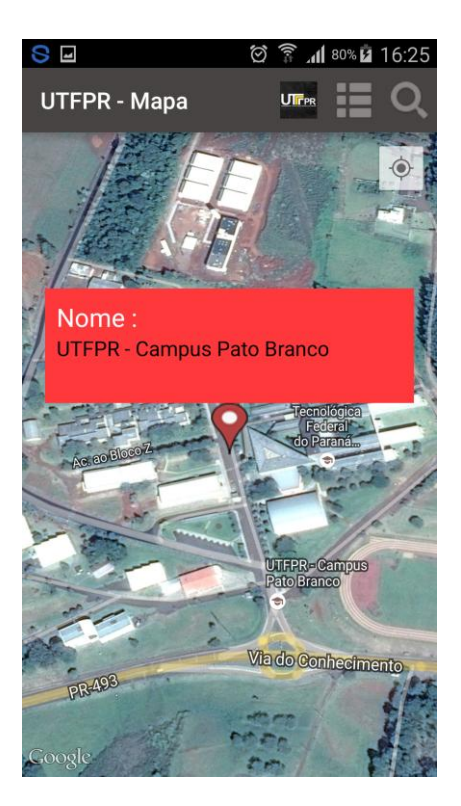

**Figura 18 – Descrição Market**

Ao clicar na descrição, neste retângulo vermelho, será apresentado uma nova tela com a opção de editar o nome do ponto, ou excluir do banco, conforme mostra a figura 19.

<span id="page-35-1"></span><span id="page-35-0"></span>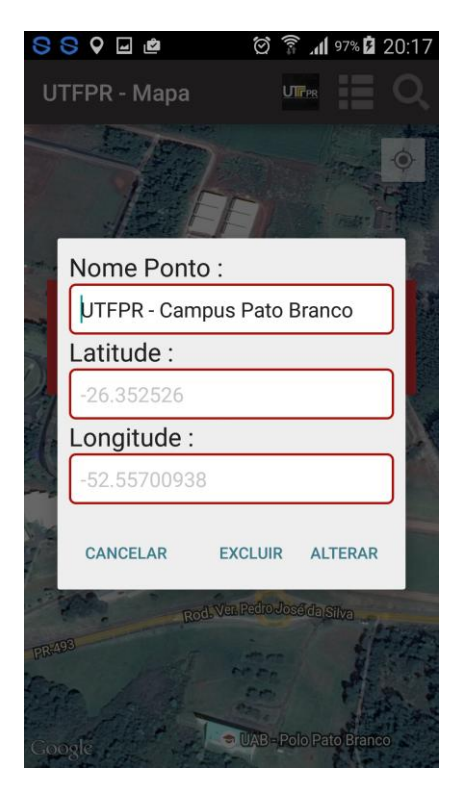

**Figura 19 – Editar ou Excluir**

Se o usuário clicar no botão de incluir, será incluído um ponto no banco de dados. Neste momento, o aplicativo abrirá uma nova janela, com a opção para usuário informar o nome do ponto, conforme mostra a Figura 20. O aplicativo captura automaticamente os valores de altitude e latitude do local atual do usuário.

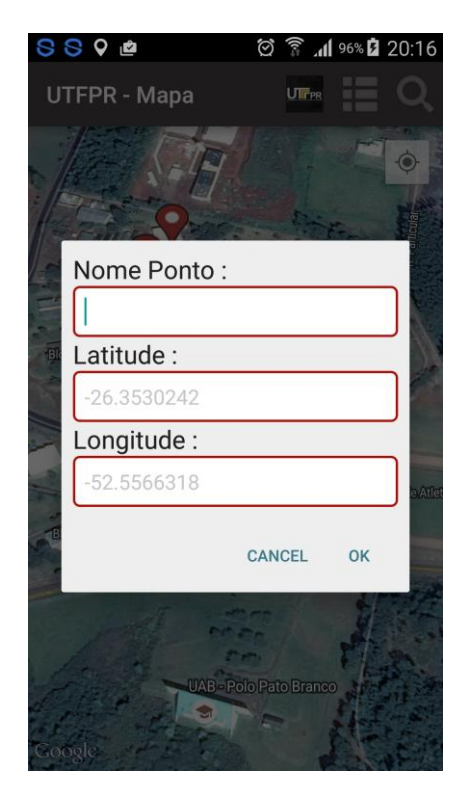

**Figura 20 – Inserir Ponto**

<span id="page-36-0"></span>Ao pressionar esta opção de sair, o sistema solicita confirmação se o usuário realmente deseja sair do sistema, conforme mostra a Figura 21. Caso o usuário confirmar, o sistema será finalizado.

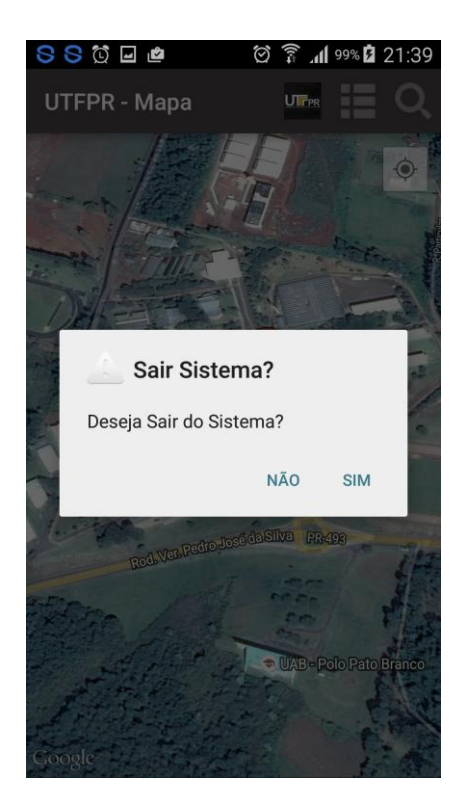

**Figura 21– Sair Sistema**

<span id="page-37-0"></span>Ao pressionar esta opção Limpar, o sistema irá apresentar uma mensagem para o usuário confirmar se deseja realmente apagar as informações do banco de dados, conforme mostra a Figura 22. Se o usuário confirmar, será apagado apenas os pontos cadastrados por ele. Os pontos default do sistema permanecem gravados em banco.

<span id="page-37-1"></span>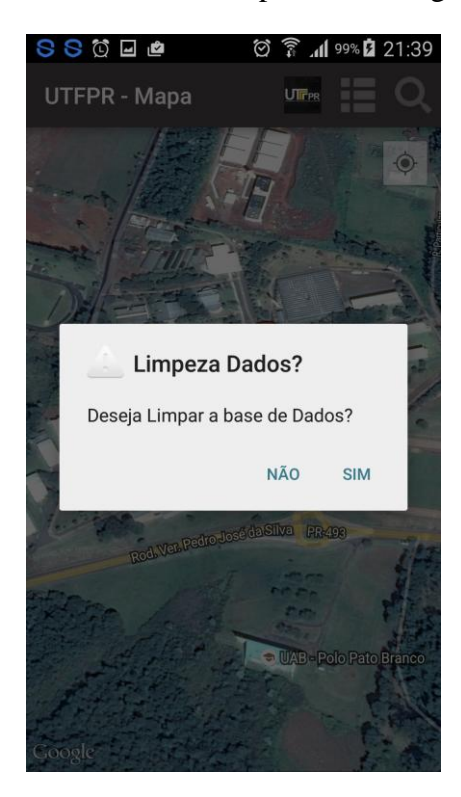

**Figura 22 – Limpar Banco**

Para o melhor funcionamento do aplicativo, o usuário precisar ter acesso à rede mundial de computadores, para que o mapa seja visualizado perfeitamente.

A seguir, serão apresentados os códigos utilizados para alcançar as funcionalidades pretendidas no trabalho.

## <span id="page-38-2"></span>**4.2.2. CODIFICAÇÕES E FUNCIONALIDADES**

Para usar a funcionalidade de localização, foi necessário utilizar as funções do GPS. Portanto, ao iniciar o aplicativo, identifica se o GPS do celular está ativo. Caso não estiver, é enviado uma mensagem de aviso para o usuário, para que o GPS seja ativado. Para isso, é utilizado a classe *LocationManager.* Na Listagem 1 está o código para verificar o GPS.

#### <span id="page-38-0"></span>**Listagem 1 – Verificar se o GPS está ativo**

```
LocationManager locationManager = (LocationManager) getSystemService(Context. LOCATION SERVICE);
// Verifica se o GPS está ativo
GPSAtivo = locationManager.isProviderEnabled(LocationManager.GPS PROVIDER);
// Caso não esteja ativo abre um novo diálogo com as configurações para
// realizar se ativamento
if (!GPSAtivo) {
   alertaAtivacaoGPS();
```
Após identificar se o GPS está ativo, é utilizado a classe *LocationListener* para capturar a posição atual. Esse ponto é fundamental para que o usuário grave o ponto corretamente ao banco de dados. As coordenadas são formadas pela latitude e longitude. Para isso, utilizamos a função *onLocationChanged* para capturar esse valores. Na Listagem 2 mostra o código onde esse processo é realizado.

#### <span id="page-38-1"></span>**Listagem 2 - capturar longitude e latitude**

```
LocationListener listener = new LocationListener() {
    @Override
    public void onLocationChanged (Location loc) {
        lati = loc.getLattice();
        \text{longi} = \text{loc.getLongitude}();
    4
```
Para que um ponto seja gravado em banco, antes de confirmar a gravação, é enviado uma consulta ao banco, identificando se o nome informado já foi cadastrado. Caso positivo, é apresentado uma mensagem para o usuário, informando que já possui um ponto cadastrado no banco com esse nome. Na Listagem 3, apresenta o código onde são feita essas validações.

#### <span id="page-39-0"></span>**Listagem 3 – inserir ponto**

```
/* * METODOS DE GRAVACÃO **/public Retorno btGravarPonto (String descricao) {
    String Nome= descricao;
    Retorno retorno = new Retorno();
    retorno setErro(false):
     //Verifica se o nome nao está em branco
    if(\text{None.length}() == 0)retorno.setErro(true):
        retorno.setMensagem("Informe o Nome");
        return retorno;
    \overline{\mathbf{1}}m = dao. pesquisa (Nome);
     //Pesquisa se já existe algum cadastro com esse nome
    if (m.\text{getCount}() > 0)retorno.setErro(true);
        retorno.setMensagem ("Nome Já Cadastrado!!!");
        return retorno:
    \}else {
           // se nao existir, grava o novo ponto
           \verb|SimpleDateFormat dataEormat = \verb|new SimpleDateFormat("dd-MM-yyyy-HH:mm:ss")|;Calendar cal = Calendar. qetInstance();
          Date data \text{atual} = \text{cal.getTime}();
          String data_completa = dateFormat.format(data_atual);
           PontosMapa pontosmapa = new PontosMapa();
          pontosmapa.setLongitude(String.valueOf(longi));
           pontosmapa.setLatitude(String.valueOf(lati));
           pontosmapa.setData(data_completa);
           pontosmapa.setNome(Nome);
           dao.incluir(pontosmapa):
           retorno.setErro(false);
          retorno.setMensagem ("Ponto Cadastrado");
          addMarker();
           return retorno;
      \mathbf{A}
```
Para que esses pontos sejam mostrado no mapa do aplicativo, os mesmos são classificados de duas formas, primeiramente, é validado se o ponto foi cadastrado por um usuário ou se é default do aplicativo. Os Market cadastrados pelo usuário são diferentes dos pontos default do sistema. Na Listagem 4, é mostrado o código de como esses pontos são diferenciados.

#### <span id="page-40-0"></span>**Listagem 4 – diferenciar Market**

```
public void addponto (String editar, double latitude, double longitude, String nome) {
    //Verifica se é um ponto editável para diferencar os markers
    if (editar.equals("S")) {
        mMap.addMarker(new MarkerOptions()
                .position(new LatLng(latitude, longitude))
                .title(nome).icon(BitmapDescriptorFactory.fromResource(R.drawable.marker_1)));
    \} else {
        mMap.addMarker(new MarkerOptions()
                .position(new LatLng(latitude, longitude))
                .title(nome).icon(BitmapDescriptorFactory.fromResource(R.drawable.marker_2)));
    \overline{\phantom{a}}
```
Na sequência, é identificado a posição de Zoom da câmera. Dependendo do nível de zoom da câmera, é apresentado os pontos adicionados no banco. Esse procedimento evita que os pontos fiquem aglomerados quando o zoom estiver distante, por exemplo. Para isso, foi utilizado a classe *OnCameraChangeListener getCameraChangeListener()* e a função *onCameraChange(CameraPosition position),* responsável para capturar o nível de zoom da câmera. Na Listagem 5, é mostrado o código de como esse procedimento é feito.

#### <span id="page-40-1"></span>**Listagem 5 – Zoom câmera**

```
public GoogleMap. OnCameraChangeListener getCameraChangeListener()
- I
    return new GoogleMap.OnCameraChangeListener()
    \mathcal{L}@Override
         public void onCameraChange (CameraPosition position) {
             Log.w("Zoom", "Zoom: " + position.zoom);
             // verifica o nivel de zoom para mostrar os marker do mapa
             if(statusZoom != position.zoom)
              \mathbf{I}statusZoom = position.zoom;
                  addMarker();
             \rightarrow\rightarrow\mathcal{V}\overline{\mathbf{r}}
```
Na sequencia, com base no nível do zoom a câmera, é identificado no banco o nível de zoom cadastrado para cada ponto e comparado com o nível atual da câmera. Na Listagem 6 é apresentado o código.

#### <span id="page-41-0"></span>**Listagem 6 – nível zoom**

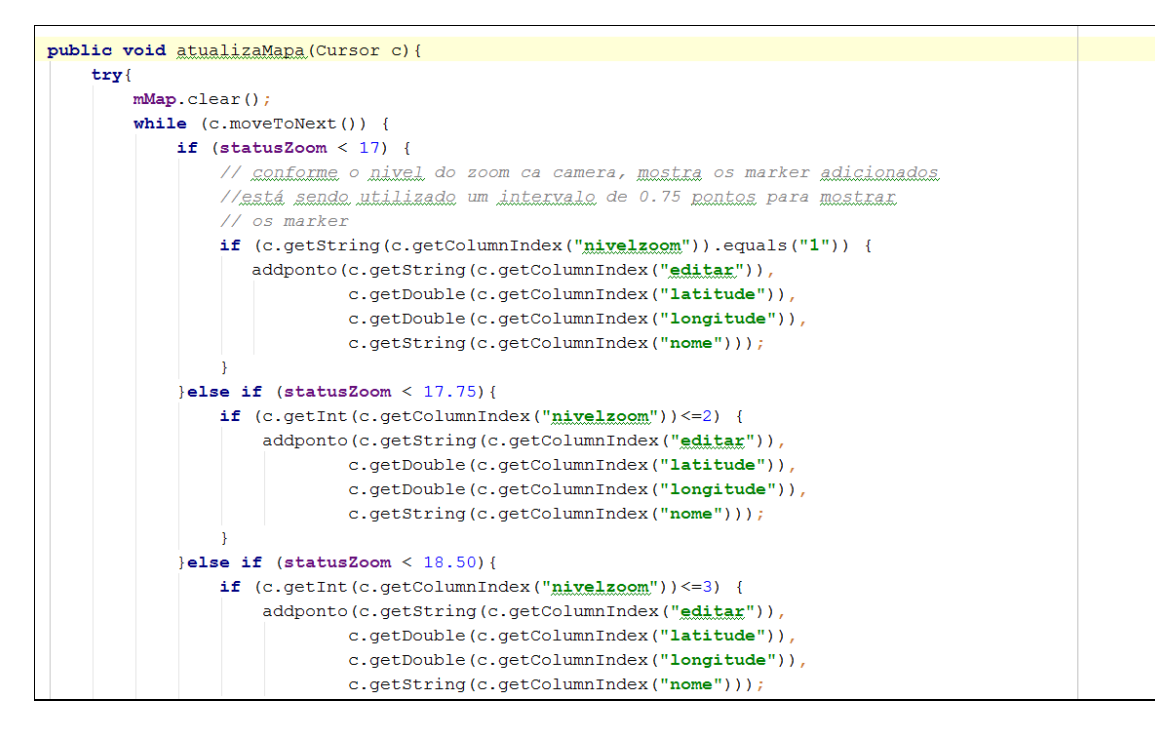

# <span id="page-42-0"></span>**5. CONCLUSÃO**

O aplicativo desenvolvido tem a finalidade de ser um auto localizador pessoal, desenvolvido para a plataforma Android, que pode ser utilizado por qualquer pessoa, sendo alunos, visitantes, professores da UTFPR, auxiliando-os em suas dificuldades de encontrar os blocos, sala ou local desejado.

Durante o desenvolvimento deste aplicativo, foi realizado um estudo sobre o GPS, dispositivos móveis e mapas. Este estudo mostra que o GPS, assim como os mapas, são ferramentas de grandes utilidades ao se tratar de localização, em especial, com o auxilio dos dispositivos digitais. Destaca-se também, a plataforma Android para os dispositivos móveis, por se tratar de uma plataforma com código fonte aberto.

Durante o desenvolvimento do aplicativo, foram encontrados algumas dificuldades, entre elas pode-se citar a questão do mapa estático.

O mapa atual, hoje disponibilizado para os alunos, está com sua escala desproporcional. Se utilizado uma imagem estática, a mesma deve estar proporcionalmente igual ao mapa real, caso contrário, ao gerar os cálculos para alimentar o mapa, as coordenadas não serão precisas, podendo apontar um local diferente.

Para trabalhos futuros, pretende-se adequar o projeto para que seja utilizado para outras finalidade de auto localização, assim como projetos turísticos em cidades, feiras, parque de exposições, museus e entre outros.

# <span id="page-43-0"></span>**6. REFERÊNCIAS**

BRITO, R. C. Android para iniciante com Eclipse passo a passo. Rio de Janeiro, RJ: Moderna, 2014.

CONCEITO.DE, Conceito de Mapa. disponível em: <http://conceito.de/mapa-2> <Acessado em: 20/06/2015 >

FARIA, Caroline, disponível em: <http://www.infoescola.com/cartografia/gps-sistemade-posicionamento-global/> <Acessado em: 20/06/2015>

GLOBO – Venda de Smartphones passam de 13 milhões no brasil no 2 trimestre, Disponível em: <http://g1.globo.com/tecnologia/noticia/2014/09/venda-desmartphones-passam-de-13-milhoes-no-brasil-no-2-trimestre.html> <Acessado em: 20/06/2015>

GLOBO – Venda de Smartphones sobe 55% no brasil em 2014 diz IDC, Disponivel em: <http://g1.globo.com/tecnologia/noticia/2015/04/venda-de-smartphones-sobe-55-nobrasil-em-2014-diz-idc.html> <Acessado em: 21/06/2015>

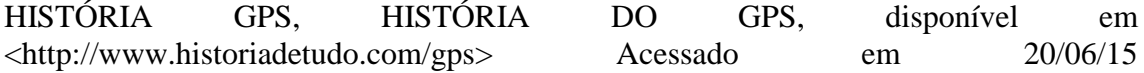

PENA, Rodolfo F. Alves. "Elementos de um mapa"; *Brasil Escola*. Disponível em <http://www.brasilescola.com/geografia/elementos-um-mapa.htm>. Acesso em 30 de agosto de 2015.

PRESSMAN, Roger S. Engenharia de Software. 6ª Edição. São Paulo: McGraw-Hill do Brasil, 2006.

ROSA, Daniel, disponível em: < http://www.radioamador.blog.br/2011/01/evolucaodos-celulares.html > <Acessado em 20/08/2015>

UTFPR. UTFPR Esta Entre as 200 melhores universidades da América Latina, disponível em: < http://www.utfpr.edu.br/estrutura-universitaria/proreitorias/proppg/noticias/utfpr-esta-entre-as-200-melhores-universidades-da-americalatina-1> <Acessado em: 30/06/2015>